**A** <u>M</u> **b A** <u>A</u> **MULTIMEDIA** coordinamento di Andrea Suatoni

 $\overline{a}$  M and  $\overline{a}$ 

# **Storia dell'Antica Roma: un eD-ROM da convertire?**

*Non nascondiamo la testa sotto la sabbia: il mondo informatico, professional* o *homeoffice che sia, va verso il Pc. Inevitabilmente ed inesorabilmente Pc. Basta una scheda audio ed un CD-ROM drive che* è *subito multimedia* e *non esiste più nessuna alternativa, anche se questa fosse* (e *pure di gran lunga) migliore. Chi oggi decide di entrare in campo* e *produrre prodotti interattivi non può prescindere da questo dato di fatto. Bisogna perciò scrivere pensando agli MPC* e *solo di rimando, se l'alternativa di cui sopra* è *credibile* e *dotata di un discreto bacino di utenza, tentare di riconvertire per le altre piattaforme*

#### *di Bruno Rosati*

Se non si ragiona così, si fa la fine del nostro Storia dell' Antica Roma, il CD-ROM «che non c'è ...» e che è ora in fase di riconversione per il mondo degli MPC. Il titolo in questione parte comunque già avvantaggiato, dato che ha visto nascere dal mondo Windows molti dei contributi che ora offre (o vorrebbe offrire...) al CDTV. I Digital Film, ad esempio, con le sintesi sonore e tutte le acquisizioni fotodigitali sono state acquisite, editate e riconvertite in IFF su sistemi Hw/Sw MPC. Un MPC utilizzato essenzialmente solo dal punto di vista produttivo e che ora si tenterà di sfruttare anche da quello fruitivo...

Previdenti e laboriosi come formiche, gli sviluppatori della Storia dell'Antica Roma (S.A.R.), oltre al CD che gira perfettamente su CDTV e CD<sup>32</sup>, hanno realizzato un altro CD-Recordable nel quale è stato concentrato l'intero archivio di immagini, sintesi sonore e vocali, digital film ed altri contributi mediali «grezzi». Questi, che in fase di produzione venivano via via accatastati nell'hard disk di produzione, una volta fatto una bella disk-image sono stati trasferiti sul più pratico supporto liberando e rendendo subito pronto per un altro progetto, il veloce Conner da 540Mbyte. Da questo supporto i vari contributi vengono ripresi per essere di nuovo immagazzinati uno dopo l'altro sull'hard disk di produzione, stavolta non guardando più al mondo Amiga, bensì a quello MPC.

Le pagine dei testi, le animazioni, le schermate-base del dizionario e dei documenti, più la bella rubrica del «Riepilogiocare» (che vedremo subito nel dettaglio), andranno tutte riconvertite da

IFF ed ANIM a .BMP e .AVI. AI contrario, digital film e sintesi sonore verranno conservati così come sono già immagazzinati nel CD di archivio. Solo una cosa è in definitiva da fare ex novo: il modello di navigazione. Di quello usato per Amiga, e ricavato grazie alle peculiarità di CanDo 2.1, sono difatti esportabili solo i criteri che ne caratterizzano lo sviluppo, non certo le card ed i commandscript sviluppati ovviamente nel linguaggio proprietario del tool autore. Con la lista delle cose da fare in mano, il primo passo che decidiamo di compiere è quello di cominciare a convertire i contributi e le idee che risultano più complicate da trasporre, ad esempio la rubrica di «giocastudia» intitolata Riepilogiocare di cui la S.A.R. è corredata. Iniziamo proprio da questa.

#### $Riepilogiocare:$  *il* «giocastudia» *da Amiga verso MPC*

Nell'articolo di presentazione al «CD-ROM che non c'è» (MCmicrocomputer n. 150, quello dell'anniversario!) mi sono dimenticato di indicare la presenza della rubrica Riepilogiocare. Una deprecabile dimenticanza alla quale rimedio immediatamente dedicandomi ad una presentazione «in appendice». Perché il team di sviluppo tiene così tanto a questa rubrica? Partendo dal titolo, credo che già questo sia in grado di spiegare quelle che sono le importanti finalità del «riepilogiocare», un neologismo con il quale si tende ad identificare un momento sia di gioco che di verifica all'apprendimento. Un pretesto come un altro, insomma, per interrompere per un

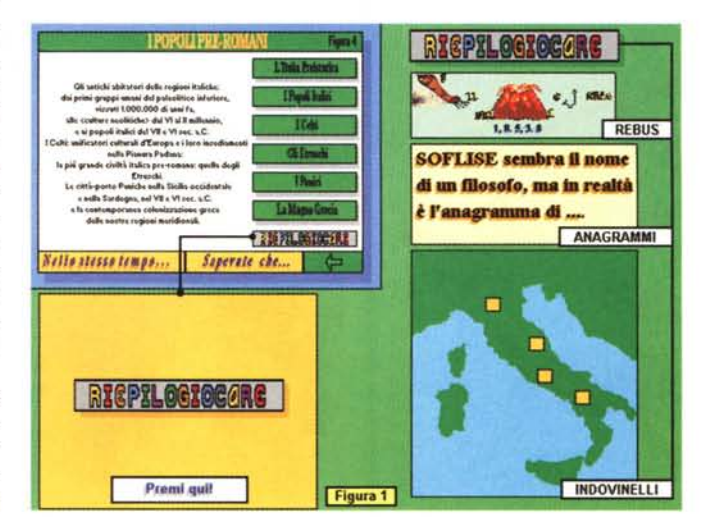

*Figura* 1 - *Dalla schermata relativa ai contenuti del capitolo* I*Popoli Pre-Romani, oltre che ai vari argomenti storici* è *possibile entrare in un ambiente di gioco. Basta far click sul bottone "Riepilogiocare" che ci vengono proposti rebus. indovinelli, sciarade, piccole adventure multimediali, ecc.*

MULTIMEDIA

po' lo studio e per non produrre un gioco fine a se stesso. Entrando in tale rubrica (attraverso l'omonimo bottone presente sulla schermata di scelta del capitolo dedicato a I Popoli Pre-Romani) l'utente si ritrova innanzi ad una videata d'introduzione dove, oltre al color-cycle del titolo posto a centro schermo, si diffonde la voce sintetica della guida sonora che avverte dei contenuti e delle finalità di tale rubrica supplementare. Dice la voce (rinforzata da un'eco ben dosata) che «... è *ora di un momento di relax. Dopo tanto studiare sulle pagine dell'{iper) testo, la Storia dell'Antica Roma offre la possibilità di distendersi un po' giocando con la storia ...».*

Quello che la voce non dice è che, anche se di gioco si tratta, ciò che si andrà ad affrontare resta pur sempre un momento di verifica. Un controllo, organizzato nei command-script di CanDa, fatto per renderci conto autonomamente del grado di apprendimento raggiunto. Il gioco/studio è fatto a «stanze», ovvero schermate nelle quali verranno poste domande (es. «... *sulla cartina d'italia dov'è localizzabile la cultura villanoviana?»),* presentati rebus, scritti indovinelli, ecc. Il tutto verrà conciliato fra le nozioni profuse nelle varie card del capitolo e quelli che sono i giochi più diffusi, dalle pagine della Settimana Enigmistica ai giochi di società come il conosciuto «Paroliere», inclusi anagrammi, sciarade ed altre contorsioni mentali. Le «stanze» del gioco si attraversano solo risolvendo tutti gli enigmi che vengono via via posti con sequenze audio e video. Nel caso del capitolo in questione si inizia con l'Italia Preistorica (fig. 2) e si procede via via con il Rebus dedicato agli altri momenti storici dell'epoca fino ad arrivare alla Magna Grecia, passando per Italici in genere, Punici, Celti ed Etruschi. Mentre osservate alcune delle figure relative alla rubrica (dalla 1 alla 5), ritengo interessante fare un esempio a livello di tecnica realizzativa prendendo in considerazione le specificità di un gioco come quello del Rebus (fig. 3).

L'impostazione grafica data all'IFF (54 colori HalfBrite a 320x255) divide la

*Figura* 2 - Il primo gioco *che la rubrica Riepilogiocare dedica agli argomenti legati al capitolo dell'Italia Preistorica è molto semplice: dove furono rinvenute le tracce dei villanoviani?*

**Osserva la cartina e indica con la freccia la zona geografica dov'erano situati i VILLANOVIANI!** PREMI äūï **Figura 2** 

a Tanzania ang kanyang pangangang pangang

*Figura* 3 - *Secondo gio*co *di Riepilogiocare - L'Italia Preistorica: qual è la soluzione del rebus?*

La Preisteria

schermata orizzontalmente in due distinte parti: quella superiore, dedicata alla classica rappresentazione ad oggetti e lettere con cui si realizzano i rebus più tradizionali, e quella centrale in cui è mostrata la «formula numerica» delle lettere che compongono ciascuna delle parole da decifrare. Nella parte sottostante della schermata sono invece inserite quattro file di tasti che contengono sia le lettere giuste sulle quali clickare per la risposta, che quelle sbagliate e che sono messe lì per complicare owiamente la vita al risolutore. Trascurando la facilità più o meno irrisoria con la quale il rebus si risolve, ciò che vorrei porre in evidenza sono i vari criteri di controllo che, grazie ad una serie di command-

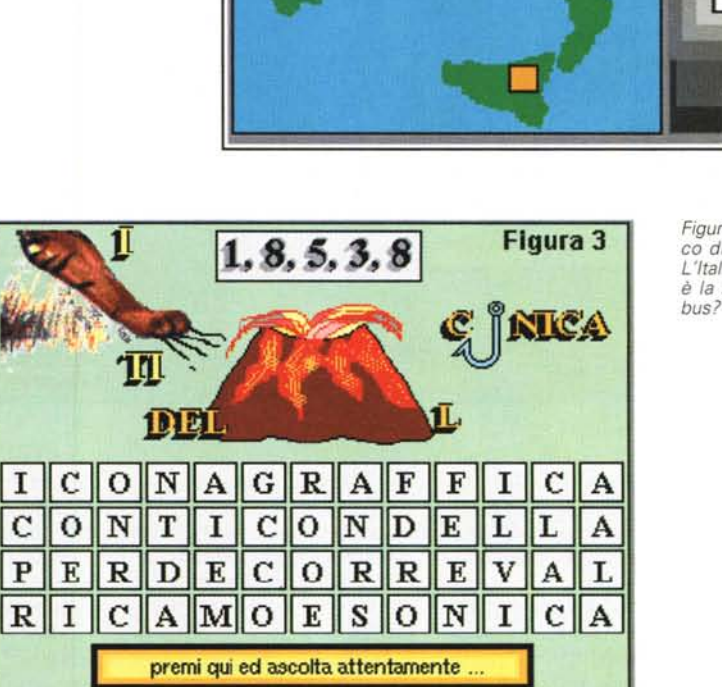

RIEPILOGIOCARE

# AMIGA

**MULTIMEDIA** 

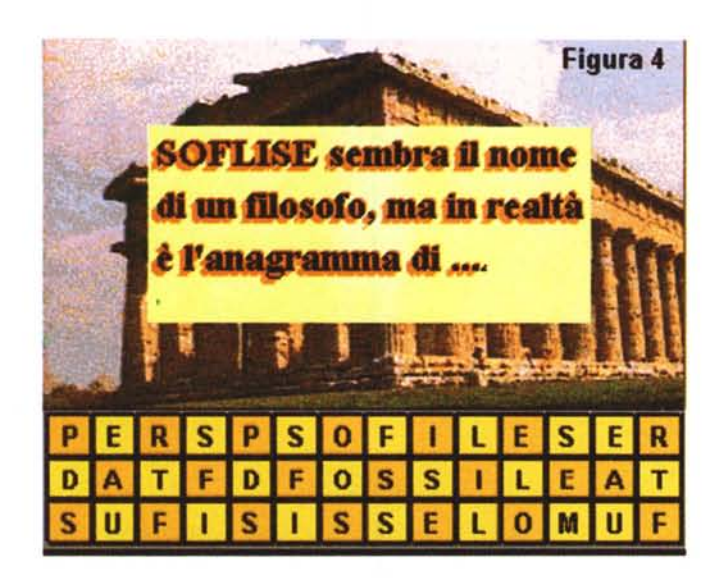

*Figura* 5 - *Qual* è *l'oggetto che non appartiene all'epoca dell'Italia Preistorica. Un altro momento di "giocostudio» all'interno della rubrica Riepilogiocare.*

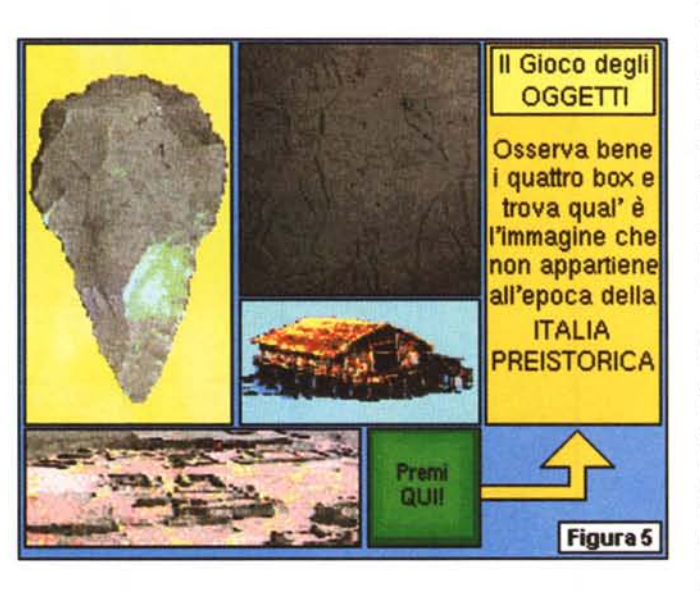

script, CanDo è in grado di imporre alla corretta soluzione del gioco. Si calcoli che ogni tasto, giusto o sbagliato che sia, è controllato da un particolare command-script.

Come si gioca questo rebus interattivo? Quando si clickerà sulla lettera giusta l'utente vedrà scomparire dal paroliere le lettere attigue, sia a destra che a sinistra e procederà alla ricerca della parola successiva o della seconda parte della stessa che va ancora individuata. AI termine, ovvero quando verrà fatto click sull'ultima parola (oppure sillaba o lettera) giusta, la voce della guida si congratulerà e l'utente verrà portato nella stanza successiva dove l'attenderà un altro tipo di gioco. Se si sbaglia (per un massimo di cinque tentativi errati) si retrocede al livello precedente. Questa è la dinamica del gioco, ma come fa a gestire tutto ciò il buon CanDo? In sede di produzione sono stati preparati tanti bottoni quanti sono i pezzi distinti del paroliere (ovviamente non vi dico quali...) che debbono essere evidenziati o che, al contrario, dovranno scomparire dallo schermo. Ad esempio, il tasto associato al blocco di parole «G-R-A-F-F-I-» (sia se si clicka sulla «G» che su una delle altre lettere che compongono questo blocco) farà partire uno script che, in rapida successione, farà quanto segue:

a - coprirà, con due brush del colore dello sfondo, le due parti non significative e contigue al blocco di lettere GRAFFI, evidenziando al contempo il blocco stesso. Questo verrà reso di colore inverso;

*Figura* 4 - /I *terzo gioco che Riepilogiocare dedica all'Italia Preistorica* ci *pone una domanda alquanto stramba: 50 flise, chi era costui? Un filosofo oppure cos 'altro? (attenzione, lo sfondo greco* è *fuorviante!)*

b - disattiverà sia i bottoni della parola giusta che quelli delle parole sbagliate contigue a questa. (Ciò si rende necessario per prevenire ulteriori ed inutili clickate da parte dell'utente sulle stesse parole);

c - inizializzerà una variabile intera al valore numerico assegnato al tasto premuto. Man mano che si clickerà sulle parti giuste del rebus il valore immesso dalla suddetta variabile verrà modificato moltiplicandolo successivamente per ognuno dei valori numerici associati ai bottoni. Questo controllo è inserito in modo tale che il rebus, così come si fa usualmente sulla Settimana Enigmistica, possa essere risolto dal giocatore in maniera non sequenziale. In tal modo avremo che il prodotto dei numeri assegnati ai tasti giusti non muterà pur cambiando l'ordine dei fattori (antica regoletta matematica sempre valida, vero?); d-infine, con un apposito script di controllo, CanDo verrà posto nelle condizioni di gestire la variabile intera ed accorgersi se questa assume il valore corretto, ovvero se sono stati premuti tutti i tasti giusti in qualunque ordine. Verificato il corretto valore numerico raggiunto, tale script disattiverà il mouse (chissà che riuscite ad inventarvi altrimenti!) attiverà la voce-guida che si congratulerà con voi e quindi vi porterà al livello successivo.

Questo se si procede clickando sempre sulle parole o le lettere giuste. Ma se si clicka su una delle parti sbagliate cosa succede? Nulla di grave state tranquilli. L'unica cosa che verrà fatta è l'inizializzazione di un contatore in modo che, se si raggiunge il numero di cinque clickate sulle parole sbagliate, il giocatore verrà purtroppo riportato al livello precedente del gioco. Oltre a ciò, ad ogni click sbagliato, l'utente viene bonariamente ammonito a non provare di risolvere il rebus clickando casualmente sui bottoni.

OK. Questo è quanto sta dietro alla risoluzione del rebus e che, più o meno, corrisponde agli altri controlli posti su bottoni, tasti ed altre parti attive di ogni schermata di gioco. Indovinelli, sciarade, rebus, «mini» adventure grafiche, frasi crittografate e via discorrendo, corredano tutti i livelli di gioco di ciascuno dei capitoli in cui la S.A.R. è organizzata. Pur non disperando di riuscire a pubbli carlo anche per CDTV e CD<sup>32</sup> (la speranza è sempre l'ultima a morire) andiamo ora a vedere come la stessa S.A.R. può essere convertita agli standard MPC. Mentre per la rubrica Riepilogiocare si tratta di giocherellare un po' con i linguaggi di programmazione come l'OpenScript di ToolBook oppure il Lingo del MacroMedia Director 4.0 (ovvia-

## AMIGA

### MULTIMEDIA

*Figura* 6 - *Una stupenda ANIMazione creata con Scenery Animator. Sarà ancora più* s*tupenda una volta che, riconvertita in un formato standard di Windows, potrà essere anche sincronizzata con l'audio e quindi compressa nell'interleaving dei file .AVI di Video far Windows.*

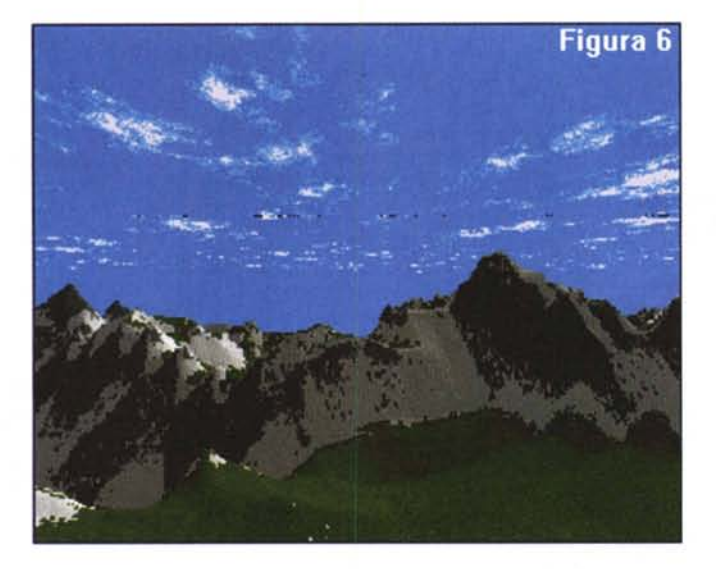

mulazioni grafiche (un volo sulle Alpi in cerca dei luoghi dove si insediarono varie popolazioni italiche realizzato in ANIM con Scenery Animator, ed il girare vorticoso di una Terra che poi diviene planisfero prodotto nel solito DPaint per mezzo delle funzioni di Perspective), l'operazione di conversione si è svolta rapidamente. Essenzialmente il metodo utilizzato dal team, vista la disponibilità di Scala Multimedia (MM200), passa per l'utility AnimLab, con la quale, oltre che desenquenziare in IFF, è possibile anche compattare in ANIM.

In pratica, la desenquenziazione è l'inverso del procedimento che, sempre

mente non è questa la sede adatta per disquisirnel. quelle che andiamo rapidamente ad analizzare sono le tecniche di conversione attualmente utilizzate dal team di sviluppo per far approdare animazioni, schermate e parti (iperltestualiche da Amiga all'ambiente grafico di Windows.

#### *Animazioni: da Amiga ad MPC in quattro mosse!*

Il titolo un po' scacchistico calza bene per figurare la rapidità delle fasi del lavoro che vanno compiute in riferimento alla procedura di conversione che, da file ANIM, porterà le simulazioni grafiche nel formato .AVI di Video for Windows. AI riguardo osserviamo attentamente le figure 6, 7, 8 e 9. Aldilà dei contenuti artistico-didattici delle due si*Figura* 7 - *Una seconda ANIMazione (realizzata in OPaint-IV) da riconvertire con l'AnimLab.*

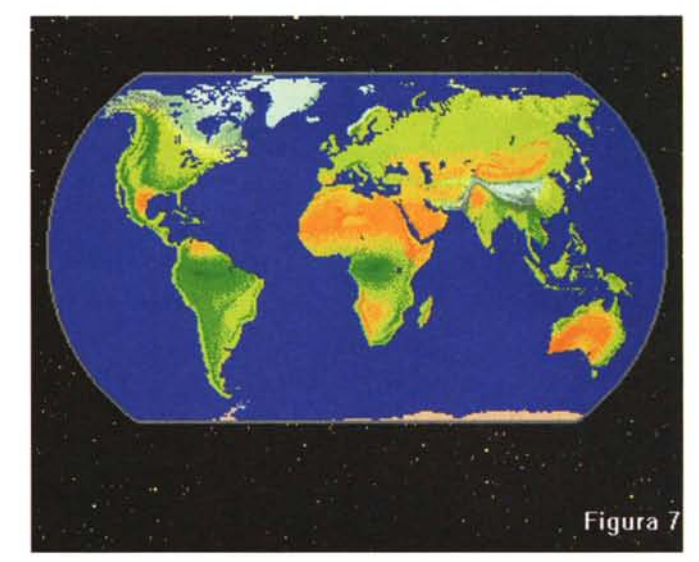

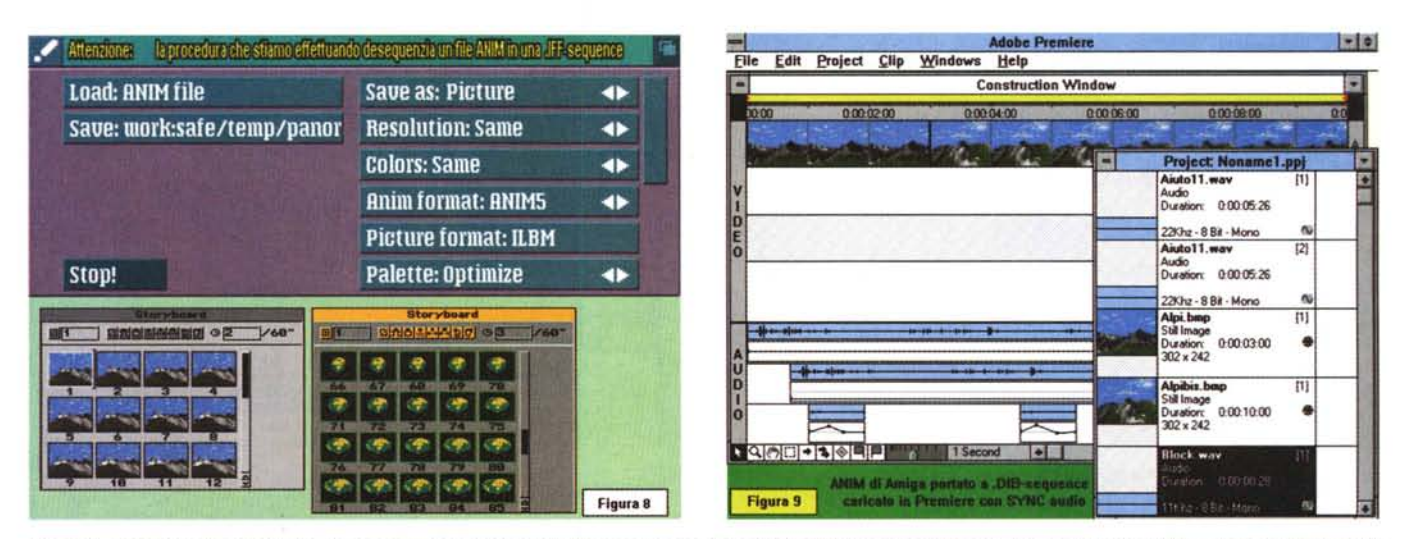

Figura 8 - AnimLab. Tramite l'utility di conversione (da IFF ad ANIM e viceversa) di Scala MM200 è possibile decomprimere tutti i file ANIM prodotti e renderli IFF sequenziali. Questi verranno poi caricati in PaintShop Pro for Windows ed a loro volta convertiti in .DIB-sequence.

Figura 9 - La .DIB-sequence convertità da PaintShop può ora essere caricata all'interno di Premiere e venir sincronizzata con le tracce audio (il primo piano dello *speaker, una musica di sottofondo ed effetti vari).*

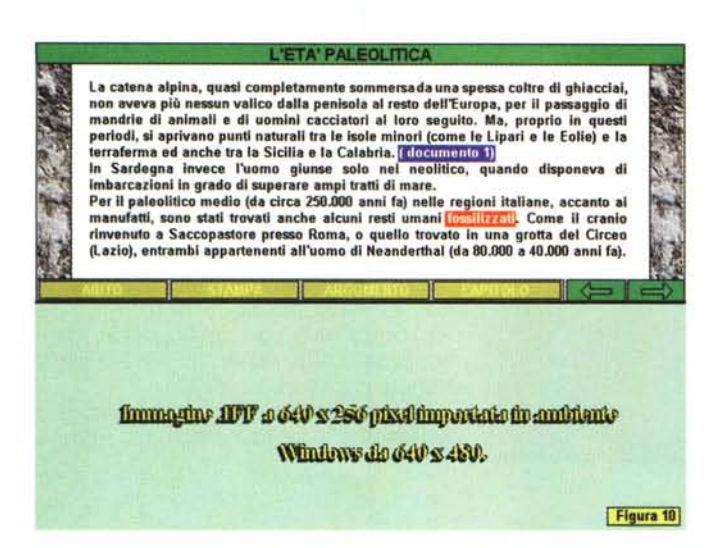

grazie ad AnimLab, gli sviluppatori della S.A.R. avevano seguito per rendere in ANIM le lunghe sequenze IFF dei digital video provenienti da Windows (e che proprio il sottoscritto era stato a fornirgli!l. In quel caso, dopo aver acquisito in formato AVI «full frame» (ovvero senza compressione) ed estratto dall'AVI-file la relativa sequenza di frame in formato .DIB-sequence, quest'ultima veniva convertita in IFF-sequence tramite il comodo comando Batch Conversion di PaintShop 2.01. In questa circostanza, al contrario, il primo passo avverrà in ambiente Amiga con l'AnimLab di Scala MM200, con l'ANIM decompresso in .IFF-sequence. Particolare attenzione sarà posta nella denominazione dei file

che dovranno essere dotati (es. "1 ANI M001 .iff") di un identificativo rigorosamente compreso nelle sciocche otto lettere che il DOS è in grado di accettare, più l'indispensabile desinenza .IFF del formato, che altrimenti Paint-Shop, ovvero di nuovo il DOS, non sarebbe in grado di riconoscere. Risolta tale assurdità (cosa che sembra sia possibile già con Win '95). la .IFF-sequence viene caricata in PaintShop Pro 2.01 e, sempre tramite Batch Conversion Command, convertita in .DIB-sequence. Fatto ciò sarà finalmente possibile entrare nel prediletto sheet di lavoro di Premiere dove, a differenza degli empirismi tentati con i formati Amiga, si potranno anche sincronizzare le tracce audio.

*Figura* IO - *Immagine IFF visualizzata a grandezza naturale (640x256 all'interno di uno scher*mo *standard (640x480) di Windows. L'immagine* è *inevitabilmente schiacciata in verticale* e *quindi inutilizzabile.*

La procedura è più complessa a parole che nella pratica effettiva. Le grafiche da 320x256 degli ANIM ottimizzati per Amiga (otto fotogrammi per secondo) nel giro di pochissimo tempo planano nello sheet di Premiere, dove, oltre a potersi comodamente sincronizzare all'audio e quindi comprimere per una più fluida riproduzione, si rilevano anche in un gradevolissimo mezzo schermo dove spariscono tutte le scalettature dei pixel. Le animazioni, così come dimostrano le figure 12 e 13, possono poi essere riprodotte sia su di un impaginato testo-grafico che in un Full Screen simulato con display a 320x240. In quest ultimo caso si dovrebbe comunque ricorrere ad un preventivo Resize che, attenzione, potrebbe risolversi in antiestetiche distorsioni dei tratti periferici della grafica.

Tutti gli ANIM (da ANIMLab a Paint-Shop) e tutti i file .Wav dell'eventuale commento sonoro verranno infine trattati con la compressione «grafica» imposta dal classico MS-RLE, il Run Lenght Encoded che, senza eccessivi tempi di attesa, realizza dei fluidissimi file .AVI a 320x240 dot a 32 colori. Gli MPC sono migliori nella gestione digitale degli interleaving audiovisivi (non fosse altro perché c'è Video For Windows ed uno standard di codifica ben delineato!) gli Amiga, al contrario, sono onestamente imbattibili nella realizzazione delle simulazioni grafiche. Anche se non si faceva la SAR per CDTV, le parti animate il team le avrebbe sviluppate lo stesso in ambiente Amiga. Il lavoro quindi è sempre lo stesso.

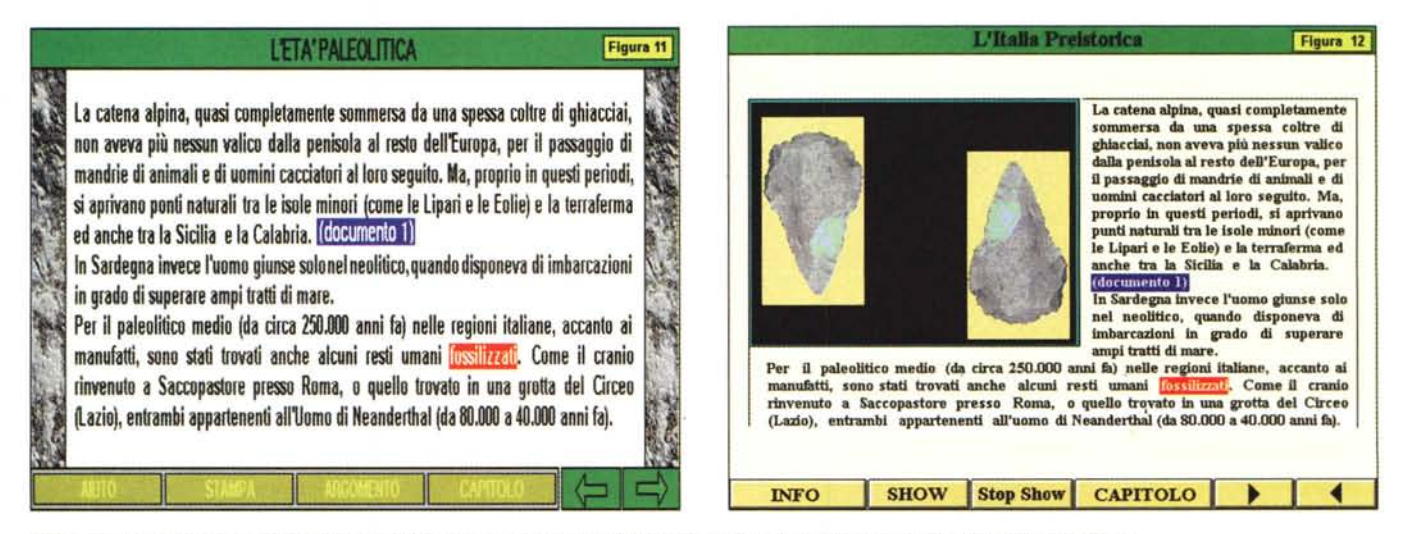

Figura 11 - La stessa immagine viene ora raddoppiata in verticale, ma l'effetto di aliasing sui pixel diventa esteticamente inaccettabile.

Figura 12 - Non essendoci alternative, l'unica strada che il team della S.A.R. ha potuto percorrere è quella di creare un nuovo layout di pagina di 640x480 pixel e sfruttare per l'occasione i 256 colori di base per inserire anche un'immagine di sfondo. Il testo è stato introdotto «via floppy disk» in Write (dove è stata aggiunta *un po' di formattazione)* e *quindi grabbato da PaintShop Pro.*

......................................

#### *Pagine interattive: testo ed ipertesto*

A questo livello c'è poco da fare. Le .IFF che costituiscono le card interattive ricreate per CanDa sono di una misura anomala per l'ambiente di Windows. La risoluzione utilizzata difatti è la MedRes, (pari a 640x256 pixel) che, una volta importata in ambiente Windows standard (640x480), risulterebbe inevitabilmente schiacciata in verticale: un effetto visivo assolutamente antiestetico. Dobbiamo quindi inventarci delle bitmap (appositamente create per la 640x480 di Windows) sulle quali far calare via via tutte le componenti grafico-testuali necessarie. Il lavoro sembrerebbe immane. Per fortuna a disposizione del team ci sono tutti i file testuali che sono stati utilizzati per impaginare graficamente; questi, da Amiga a MPC, vengono salvati con estensione. txt su dischetti formattati DOS, importati nell'ambiente di lavoro di Write e quindi rimpaginati secondo le misure del quadro video a disposizione.

Della tecnica usata (Iay-out di pagina con margini spostati per far posto ad una bitmap di riferimento e tagli di finepagina per non invadere lo spazio assegnato ai bottoni di navigazione) ne ho parlato giusto il mese scorso sulle pagine di Computer & Video e a quelle vi rimando. L'unica cosa che in questa sede vale la pena di evidenziare è il differente tipo di lay-out dato alle pagine MedRes-Amiga/Windows, cosa questa che possiamo facilmente notare osservando le figure 10, 11 e 12 che mostrano rispettivamente l'IFF originale come si visualizzerebbe in uno schermo da 640x480 pixel, la stessa immagine riscalata (ma anche deteriorata) ed infine il nuovo lay-out che si è scelto di dare alle slide in ambiente Windows. La differenza è tanto evidente quanto eloquente: la MedRes di Amiga (fig. 10) ha obbligato i grafici del team ad inserire il testo arricchendone l'impaginato solo per mezzo di una semplice cornice cromaticamente a contrasto. Con i soli 16 colori a disposizione del vecchio chipset di Amiga, qualche salto mortale è stato comunque fatto.

Per quanto riguarda la nuova impaginazione ideata per l'ambiente di Windows, salendo la risoluzione a 640x480 dot, oltre che a stamparci sopra il doppio del testo, questa ha consentito di inserire anche una bella bitmap di riferimento e la resa finale si presenta ovviamente più ricca e completa. Il cambiamento è così radicale che sembrano due cose assolutamente differenti, e in effetti l'unica cosa che accomuna le due pagine interattive (oltre ovviamente al testo) è la tecnica dell'evidenziazione

*Figura* 13 - *Sempre con il solito problema della ((risoluzione dimezzata" anche per le card del dizionario il team della* S.A. *R. non ha potuto riutilizzare le IFF relative. La soluzione sarà sempre quella di ricreare un nuovo layout di pagina.*

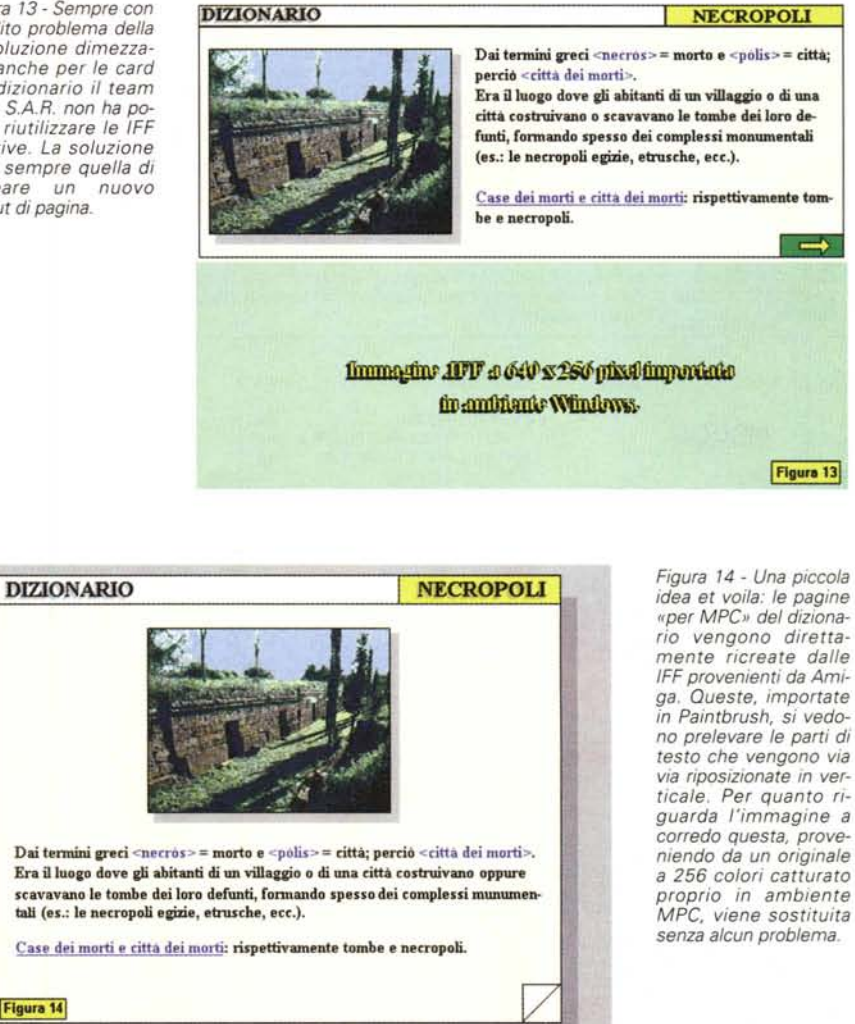

delle parole per il collegamento ipertestuale. In ambiente Amiga le parole di collegamento sono state rese in reverse ed all'interno di un box colorato da dentro al DPaint-IV. In ambiente Windows la stessa semplice procedura è stata effettuata con il Paintbrush.

Avendo più possibilità multimediali (i file .AVI sono una manna dal cielo) anche i bottoni di navigazione risultano impostati in maniera differente. Il lavoro che c'è da svolgere a livello di impaginati grafico-testuali è abbastanza gravoso e gli amici sviluppatori stanno spremendo un altro po' del loro entusiasmo. Meno male che i file .AVI dei contributi di Digital Video sono già in formato standard!

# *Conclusioni*

La lunga galoppata finisce qui. Mentre il team della S.A.R. continua a convertire gli ANIM e a riadattare gli altri contributi, la morale che possiamo trarre da un articolo come questo è molto chiara e netta: se Maometto non va alla montagna ... la Storia dell'Antica Roma va verso il PC! La cosa non è né saggia né qualificante, ma solo ed unicamente inevitabile. Ciò non toglie però che per il CDTV il titolo è bello e pronto. Basterebbe che l'Amiga lnternational. ..

Lasciamo stare certi discorsi e diamoci semmai appuntamento per il prossimo «rilascio» della Storia dell'Antica Roma 2 che non sarà, come nei film, il numero della «vendetta», ma solo la dimostrazione che il team di sviluppo ancora crede, per la bontà dell'offerta, nel CDTVe nei suoi utilizzatori.

# Il software MS-DOS, Amiga e Macintosh di Pubblico Dominio e Shareware distribuito da

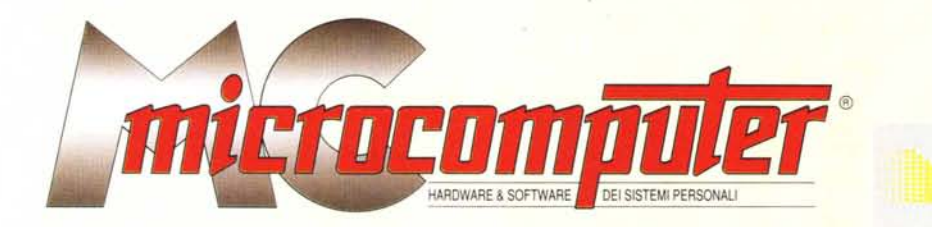

in collaborazione con

Microforum

Questo software non può essere venduto a scopo di lucro ma solo distribuito dietro pagamento delle spese vive di supporto, confezionamento,<br>spedizione e gestione del servizio. I programmi classificati Shareware comportano

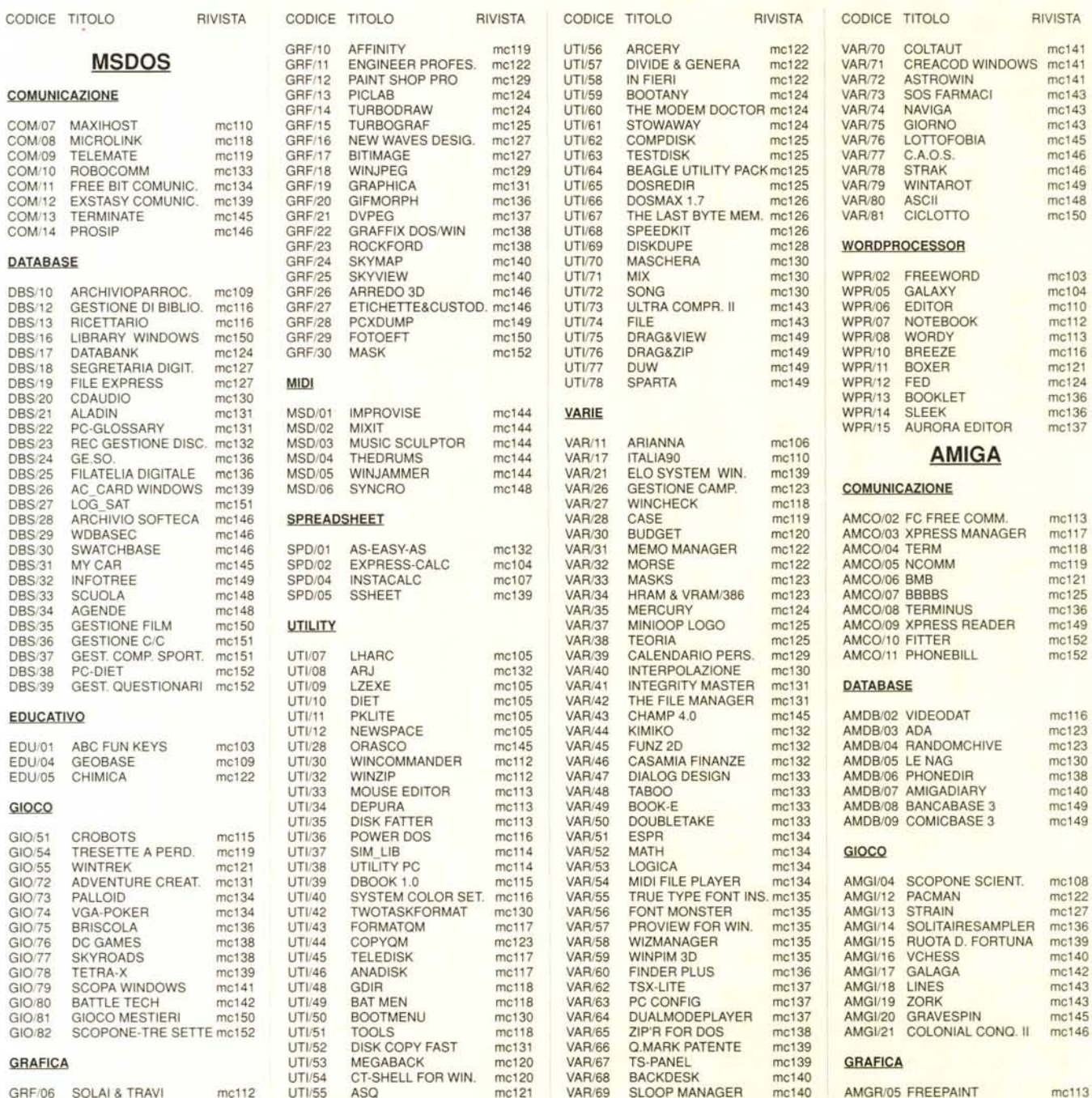

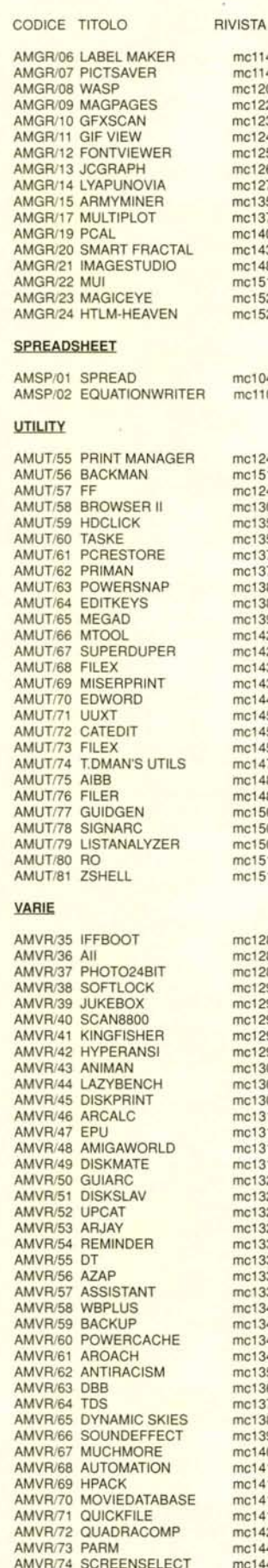

 $mc114$ <br> $mc114$ 

mc120

mc122

mc123 mc124

 $mc125$ 

mc126

mc127<br>mc135<br>mc137

mc140  $mc143$ 

mc148<br>mc151

 $mc152$ 

mc152

mc104

 $mc110$ 

mc124 mc151<br>mc124

mc130

mc135 mc135  $mc137$ 

 $mc137$ 

mc138 mc138<br>mc139

mc142

mc142

mc143

 $mc144$ 

 $mc145$ 

mc145  $mc147$ 

mc148

 $mc148$ mc150<br>mc150

mc150

 $mc151$  $mc151$ 

mc128 mc128

mc128

mc129 mc129

mc129 mc129

mc129 mc130 mc130  $mc131$  $mc131$ <br> $mc131$  $mc131$ mc132  $mc132$ <br> $mc132$ mc132 mc133 mc133 mc133 mc133 mc134 mc134<br>mc134  $mc134$ mc135 mc136  $mc137$ mc138 mc139  $mc140$ <br> $mc141$  $mc141$  $mc141$ mc141 mc142  $mc144$ mc144

MIG

MIG

**MIG** 

MIG

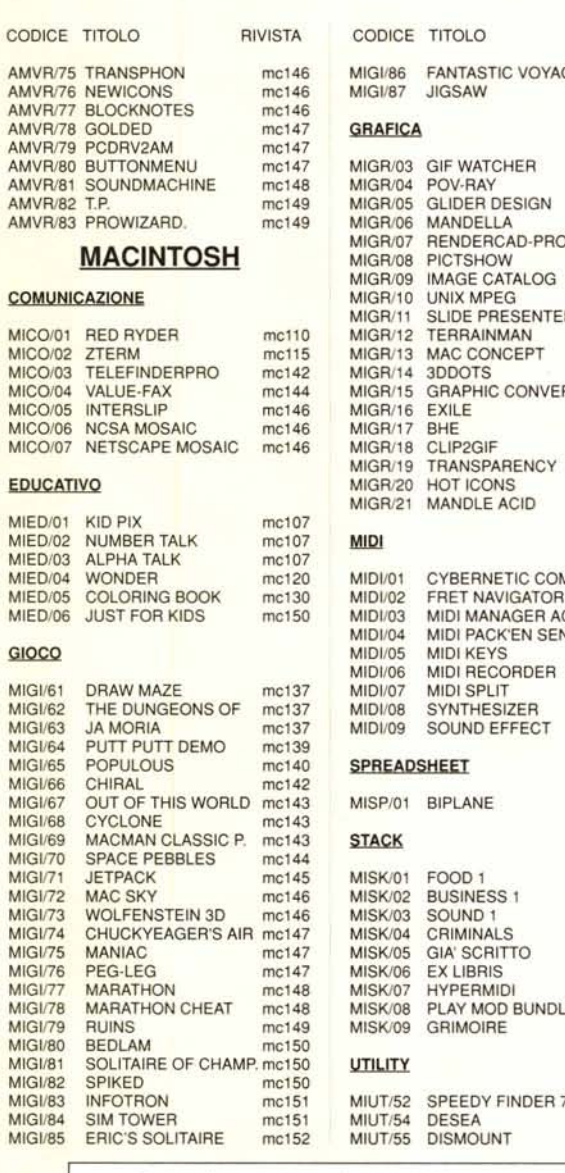

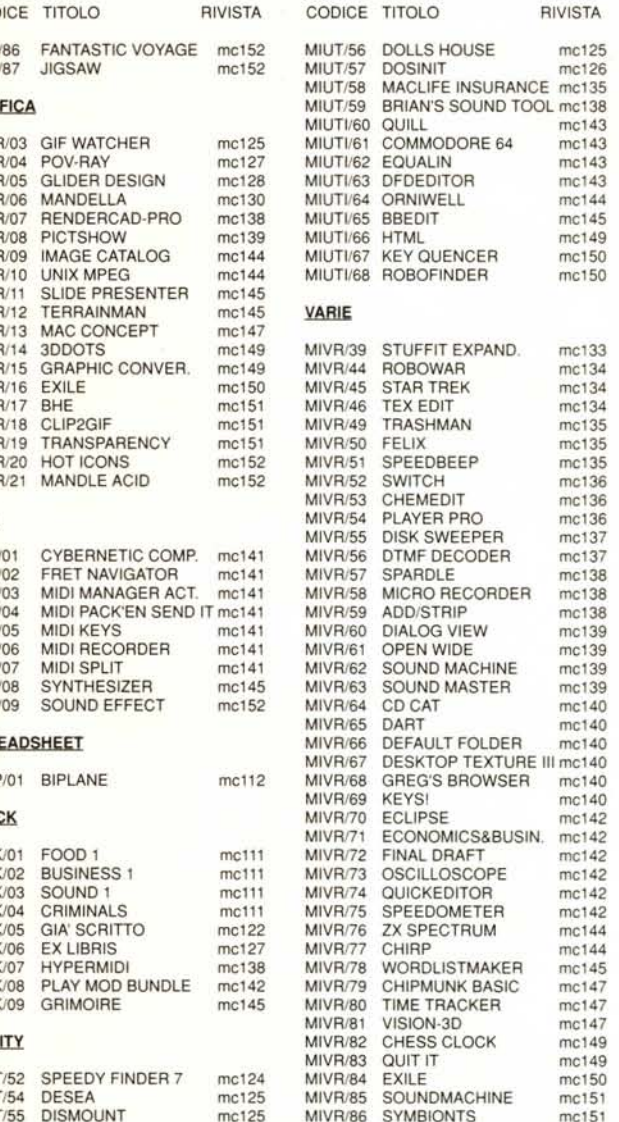

#### Compilare e spedire a: MCmicrocomputer

Desidero acquistare il software di seguito elencato al prezzo di L. 8.000 a titolo (ordine minimo: tre titoli). Per l'ordinazione inviare l'importo (a mezzo assegno, c/c o vaglia postale) alla: Technimedia srl, Via Carlo P

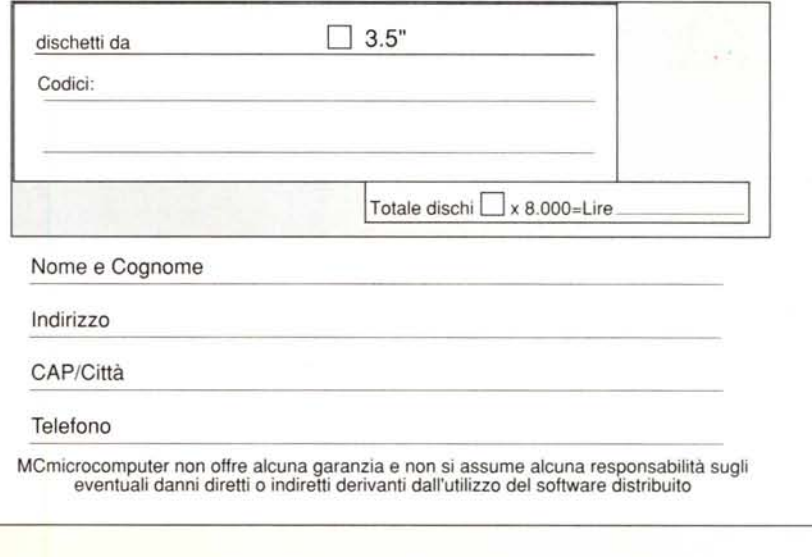